Insights Foundation for Energy Version 1.6.0

*IBM Insights Foundation for Energy - Installation*

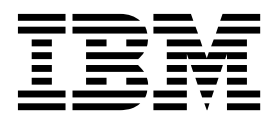

#### **Hinweis**

Vor Verwendung dieser Informationen und des darin beschriebenen Produkts sollten die Informationen unter ["Bemerkungen" auf Seite 21](#page-24-0) gelesen werden.

## **Produktinformationen**

Dieses Dokument gilt für die Branchenlösung Insights Foundation for Energy Version 1.6.0 und nachfolgende Relea ses.

Licensed Materials - Property of IBM

**© Copyright IBM Corporation 2015, 2016.**

# **Inhaltsverzeichnis**

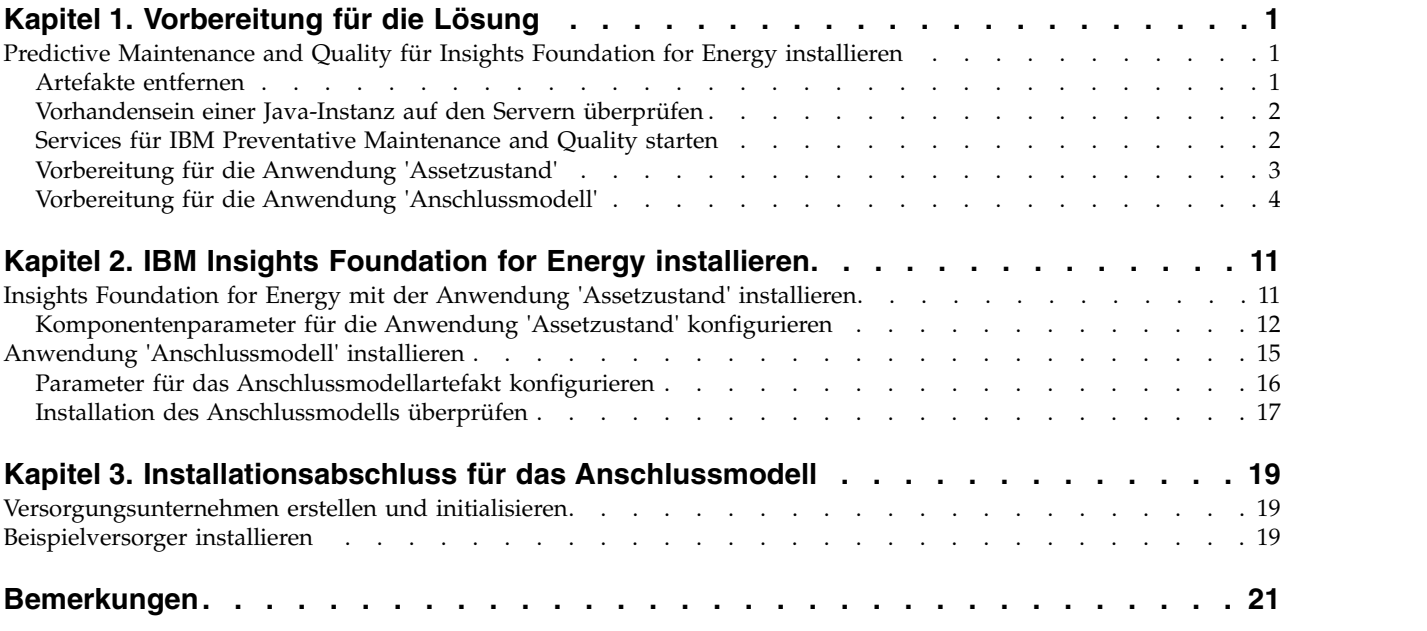

# <span id="page-4-0"></span>**Kapitel 1. Vorbereitung für die Lösung**

In diesem Handbuch finden Sie Anweisungen für die Installation von IBM $^{\circledast}$  Insights Foundation for Energy Version 1.6.0 mit den Anwendungen "Assetzustand" und "Anschlussmodell".

"Assetzustand" und "Anschlussmodell sind separate Anwendungen, die zusammen mit IBM Insights Foundation for Energy installiert werden. Wenn Sie eine der Anwendungen nicht benötigen, müssen Sie sie nicht installieren.

IBM Insights Foundation for Energy wird in Predictive Maintenance and Quality Version 2.5.3 installiert. Nachfolgend ist die Installationsreihenfolge angegeben:

1. Predictive Maintenance and Quality Version 2.5.3.

**Achtung:** Zu Predictive Maintenance and Quality Version 2.5.3 gibt es einen Hotfix. Wenn Sie den Hotfix anwenden, installieren Sie nicht den im Downloadpaket enthaltenen APAR für Predictive Maintenance and Quality.

2. IBM Insights Foundation for Energy Version 1.6.0 mit den Anwendungen "Assetzustand" und "Anschlussmodell".

Im vorliegenden Handbuch finden Sie die erforderlichen Links und Anweisungen für eine vollständige Installation.

# **Predictive Maintenance and Quality für Insights Foundation for Energy installieren**

Predictive Maintenance and Quality bildet die Grundlage für die Installation von IBM Insights Foundation for Energy.

Nachfolgend finden Sie Links, über die Sie die Installationsprozeduren aufrufen können:

- 1. [Beschreibung von Predictive Maintenance and Quality in einer Konfiguration](http://www.ibm.com/support/knowledgecenter/SSTNNL_2.5.3/com.ibm.swg.ba.cognos.pmq_installation_guide.2.5.3.doc/c_inst_pmq_solutionarchitecture.html) [mit mehreren Servern](http://www.ibm.com/support/knowledgecenter/SSTNNL_2.5.3/com.ibm.swg.ba.cognos.pmq_installation_guide.2.5.3.doc/c_inst_pmq_solutionarchitecture.html)
- 2. [Software- und Hardwarevoraussetzungen und Installationsplanung](http://www.ibm.com/support/knowledgecenter/SSTNNL_2.5.3/com.ibm.swg.ba.cognos.pmq_installation_guide.2.5.3.doc/c_inst_pmq_installationplanning.html)
- 3. [Server für Predictive Maintenance and Quality installieren](http://www.ibm.com/support/knowledgecenter/SSTNNL_2.5.3/com.ibm.swg.ba.cognos.pmq_installation_guide.2.5.3.doc/c_inst_pmq_usethesolutioninstaller.html)
- 4. [Serverartefakte für Predictive Maintenance and Quality installieren](http://www.ibm.com/support/knowledgecenter/SSTNNL_2.5.3/com.ibm.swg.ba.cognos.pmq_installation_guide.2.5.3.doc/c_inst_pmq_installationoftheworkflowsandcontent.html)
- 5. [Artefakt für eine Implementierung mit Oracle-Datenbank installieren](http://www.ibm.com/support/knowledgecenter/SSTNNL_2.5.3/com.ibm.swg.ba.cognos.pmq_installation_guide.2.5.3.doc/c_inst_pmq_oracle_artifacts_intro.html)
- 6. [Software-Services der Lösung starten und stoppen](http://www.ibm.com/support/knowledgecenter/SSTNNL_2.5.3/com.ibm.swg.ba.cognos.pmq_installation_guide.2.5.3.doc/c_inst_pmq_stoppingandstartingsoftwareservices.html)

## **Artefakte entfernen**

Sie müssen auf jedem Computer, auf dem IBM Predictive Maintenance and Quality installiert ist, die Clientartefakte bereinigen und den Solution Installer entfernen.

## **Vorgehensweise**

Führen Sie die Schritte aus, die Sie über den folgenden Link aufrufen können: [http://www.ibm.com/support/knowledgecenter/en/SSTNNL\\_2.5.2/](http://www.ibm.com/support/knowledgecenter/en/SSTNNL_2.5.2/com.ibm.swg.ba.cognos.pmq_installation_guide.2.5.2.doc/t_inst_pmq_uninstallthesolutioninstaller.html) [com.ibm.swg.ba.cognos.pmq\\_installation\\_guide.2.5.2.doc/](http://www.ibm.com/support/knowledgecenter/en/SSTNNL_2.5.2/com.ibm.swg.ba.cognos.pmq_installation_guide.2.5.2.doc/t_inst_pmq_uninstallthesolutioninstaller.html) [t\\_inst\\_pmq\\_uninstallthesolutioninstaller.html.](http://www.ibm.com/support/knowledgecenter/en/SSTNNL_2.5.2/com.ibm.swg.ba.cognos.pmq_installation_guide.2.5.2.doc/t_inst_pmq_uninstallthesolutioninstaller.html)

# <span id="page-5-0"></span>**Vorhandensein einer Java-Instanz auf den Servern überprüfen**

Auf jedem von IBM Insights Foundation for Energy verwendeten Server muss eine Java Runtime Environment verfügbar sein.

## **Informationen zu diesem Vorgang**

Sie müssen überprüfen, ob auf jedem von IBM Insights Foundation for Energy ver wendeten Server eine Java Runtime Environment verfügbar ist.

Knoten:

- DB-KNoten Datenknoten
- ANA-Knoten Knoten für Vorhersageanalyse
- IIB-Knoten Integration-Bus-Knoten
- v BI-Knoten Business-Intelligence-Knoten

### **Vorgehensweise**

- 1. Stellen Sie sicher, dass eine Java Runtime verfügbar ist. Geben Sie auf jedem Knoten den folgenden Befehl ein, um zu überprüfen, ob eine Java Runtime Environment verfügbar ist:
	- ls /usr/bin | grep java

Ist eine Java™ Runtime Environment verfügbar, gibt der Befehl die auf dem Ser ver installierte Version zurück. (Wenn /usr/bin/java nicht funktioniert, schlägt die Installation fehl.) Ist keine Java Runtime Environment vorhanden, führen Sie die folgenden Schritte aus.

2. Geben Sie auf dem DB-Knoten den folgenden Befehl ein:

ln -s /opt/ibm/db2/V10.5/java/jdk64/jre/bin/java /usr/bin/java

**Anmerkung:** Der Standardinstallationspfad ist /opt/ibm/db2/V10.5. Wenn Sie einen anderen Pfad verwenden, passen Sie die Pfadangabe entsprechend an.

3. Geben Sie auf dem ANA-Knoten den folgenden Befehl ein:

ln -s 'find / -name jre\_\* | grep InstallationManager/eclipse'/jre/bin/java /usr/bin/java

4. Geben Sie auf dem IIB-Knoten den folgenden Befehl ein:

ln -s 'find / -name jre\_\* | grep InstallationManager/eclipse'/jre/bin/java /usr/bin/java

5. Geben Sie auf dem BI-Knoten den folgenden Befehl ein:

ln -s /opt/ibm/cognos/analytics/jre/bin/java /usr/bin/java

**Anmerkung:** Der Standardinstallationspfad ist /opt/ibm/cognos/analytics/. Wenn Sie einen anderen Pfad verwenden, passen Sie die Pfadangabe entsprechend an.

## **Services für IBM Preventative Maintenance and Quality starten**

Sie müssen die Services für IBM Preventative Maintenance and Quality starten.

## <span id="page-6-0"></span>**Vorgehensweise**

- 1. Starten Sie die Services der Lösung auf allen Knoten. Verwenden Sie den folgenden Link: [http://www.ibm.com/support/knowledgecenter/SSTNNL\\_2.5.3/](http://www.ibm.com/support/knowledgecenter/SSTNNL_2.5.3/com.ibm.swg.ba.cognos.pmq_installation_guide.2.5.3.doc/c_inst_pmq_startsolutionservices.html) [com.ibm.swg.ba.cognos.pmq\\_installation\\_guide.2.5.3.doc/](http://www.ibm.com/support/knowledgecenter/SSTNNL_2.5.3/com.ibm.swg.ba.cognos.pmq_installation_guide.2.5.3.doc/c_inst_pmq_startsolutionservices.html) [c\\_inst\\_pmq\\_startsolutionservices.html.](http://www.ibm.com/support/knowledgecenter/SSTNNL_2.5.3/com.ibm.swg.ba.cognos.pmq_installation_guide.2.5.3.doc/c_inst_pmq_startsolutionservices.html)
- 2. Führen Sie die Vorbereitungen für die Anwendungen "Assetzustand" und "Anschlussmodell" von Insights Foundation for Energy durch.

# **Vorbereitung für die Anwendung 'Assetzustand'**

IBM® Insights Foundation for Energy wird mit der Anwendung "Assetzustand" in einer Konfiguration mit vier Servern installiert.

Jeder der vier Server muss Hardwaremindestvoraussetzungen erfüllen. Die für IBM Insights Foundation for Energy geltenden Mindestvoraussetzungen für die vier Server sind in Tabelle 1 angegeben.

### **IIB-Knoten**

IIB-Server (Installation Integration Bus), auf dem WebSphere Liberty und IBM HTTP Server installiert werden

### **BI-Knoten**

Business-Intelligence-Server, auf dem IBM Cognos Analytics installiert wird

#### **ANA-Knoten**

Analyseserver, auf dem IBM Insights Foundation for Energy und die Anwendung "Assetzustand" installiert werden

### **DB-Knoten**

Datenbankserver, auf dem die CIM-Datenbank (Common Information Model) und die Datenbank für die Anwendung "Assetzustand" installiert wer den

*Tabelle 1. Mindesthardwarevoraussetzungen für den Server mit der Anwendung 'Assetzustand'*

| Ressource                 | IIB-Knoten | BI-Knoten | ANA-Knoten | DB-Knoten |
|---------------------------|------------|-----------|------------|-----------|
| Plattenspeicherplatz00 GB |            | 500 GB    | 500 GB     | 500 GB    |
| Hauptspeicher             | 8 GB       | 8 GB      | 8 GB       | 8 GB      |
| Prozessor (CPU)           |            |           |            |           |

Wenn Sie die Anwendung "Assetzustand" auf dem ANA-Server mit IBM SPSS installieren, müssen Sie auch "Batch Modeler" installieren und den IBM DB2-Client aktualisieren.

## **IBM DB2-Client aktualisieren**

Wenn auf dem Analyseserver IBM SPSS installiert ist, müssen Sie den IBM DB2- Client für IBM Insights Foundation for Energy aktualisieren.

### **Vorgehensweise**

- 1. Das IBM DB2-Installationsimage können Sie mit dem Installationsprogramm für den PMQ-Server abrufen (/media/PMQ\_2.5.3\_linux/SolutionInstaller/ NodeRoot/Downloads/Software/ DB2/v10.5fp6 linuxx64 server t.tar.gz). Sie finden das IBM DB2-Image des Servers auch im Paket PMQ\_253\_part1.tar.gz.
- 2. Kopieren Sie das DB2-Installationsimage in das Medienverzeichnis (/media) des Analyseservers.
- <span id="page-7-0"></span>3. Extrahieren Sie den Paketinhalt.
- 4. Führen Sie im Ordner server\_t, der beim Extrahieren erstellt wird, den Befehl db2setup aus.
- 5. Wählen Sie im DB2-Setup-Launchpad **Install a product** > **IBM Data Server Client Version 10.5 Fix Pack 6** aus. Klicken Sie auf **Work with Existing** und wählen Sie die vorhandene DB2-Kopie (standardmäßig in **/opt/ibm/db2/V10.5**) aus. Starten Sie dann den DB2-Setup-Assistenten.
- 6. Klicken Sie im Launchpad bis Schritt fünf auf **Next**, um die Standardeinstellungen anzuwenden. Wählen Sie dann **Configure new function for an existing DB2 instance** aus. Wählen Sie den Instanznahmen (standardmäßig **db2inst1**) aus und klicken Sie auf **Next**.
- 7. Klicken Sie auf **Finish**, um die Installation zu starten.

### **IBM SPSS Batch Modeler installieren**

MIt IBM SPSS Batch Modeler können lang laufende und sich wiederholdende Aufgaben ohne Benutzereingriff ausgeführt werden. Das Produkt unterstützt alle Analysefunktionen von SPSS Batch Modeler ohne Zugriff auf die reguläre Benutzer schnittstelle.

### **Vorgehensweise**

- 1. Sie finden IBM SPSS Batch Modeler im Serverpaket PMQ\_2.5.3\_part3.tar.gz in der Datei SPSS\_Modeler\_Server/Batch/spss\_mod\_btch\_18.0\_Lx86\_ml.bin. Laden Sie IBM SPSS Batch Modeler auf den Analyseserver hoch.
- 2. Führen Sie in dem Verzeichnis mit dem Installationspaket den folgenden Befehl aus:

chmod +x spss mod btch 18.0 Lx86 ml.bin ./spss\_mod\_btch\_18.0\_Lx86\_ml.bin

- 3. Ändern Sie das Verzeichnis. Geben Sie das Verzeichnis an, in dem Batch Modeler installiert wird (/opt/IBM/SPSS/ModelerBatch/18.0). Übernehmen Sie für alle anderen Werte die Standardeinstellungen.
- 4. Notieren Sie den Installationspfad für Batch Modeler.

**Anmerkung:** Sie benötigen dieselbe Position für die Installation der Anwendung "Assetzustand".

## **Vorbereitung für die Anwendung 'Anschlussmodell'**

Wenn Sie die Anwendung "Anschlussmodell" installieren möchten, müssen Sie IBM Open Platform installieren und Benutzergruppen erstellen.

IBM Open Platform muss auf Zusatzservern installiert werden, die nur für IBM Open Platform bestimmt sind. Nach Bedarf können unterschiedliche Topologien gewählt werden.

Unterstützt wird die Betriebssystemversion 6.5 oder eine aktuellere Version mit einem /root-Plattenspeicherplatz von mindestens 250 GB pro Server. Wenn die Datenbank groß ist, wird mehr Plattenspeicherplatz benötigt.

Sie müssen die folgenden Services installieren:

- HDFS
- MapReduce2
- YARN
- Hive
- HBase
- $\cdot$  Pig
- Sqoop
- ZooKeeper
- Spark

Die vorgeschlagene IBM Open-Platform-Topologie umfasst eine Umgebung mit sechs Knoten, einen Ambari-Server, zwei Verwaltungsserver und drei Datenbankserver oder Slave-Server.

In der folgenden Tabelle sind die Konfigurationsanforderungen einer Topologie mit sechs Knoten aufgeführt.

| Server            | Festplattenspeicher | Arbeitsspeicher | Anzahl CPU-Kerne |
|-------------------|---------------------|-----------------|------------------|
| Ambari            | $400$ GB            | 16 GB           |                  |
| Verwaltungsserver | 1 TB                | 48 GB           | 16               |
| Slave-Server      | TB                  | 32 GB           |                  |

*Tabelle 2. Konfigurationsanforderungen einer Topologie mit sechs Knoten*

Bei einer Konfiguration mit nur einem Knoten werden 250 GB Plattenspeicherplatz, 32 GB Arbeitsspeicher und 8 CPU-Kerne benötigt.

### **SSH-Verbindungen ohne Kennwort für IBM Open Platform konfigurieren**

Wenn Sie zwischen dem Ambari-Server-Host und allen anderen Hosts im Cluster SSH-Verbindungen ohne Kennwort einrichten, kann der Ambari-Server automatisch den Ambari-Agenten auf jedem Host installieren.

### **Vorgehensweise**

- 1. Melden Sie sich als Root oder Benutzer mit Rootberechtigung beim Ambari-Server an.
- 2. Generieren Sie auf dem Ambari-Server-Host den öffentlichen und privaten SSH-Schlüssel. Geben Sie dazu den folgeden Befehl ein: ssh-keygen
- 3. Wenn Sie aufgefordert werden, eine Kennphrase einzugeben, drücken Sie die Eingabetaste. Damit stellen Sie sicher, dass die Kennphrase leer ist.

**Anmerkung:** Wenn Sie nicht sicherstellen, dass die Kennphrase leer ist, scheitert die Hostregistrierung bei Ambari mit folgendem Fehler:

Permission denied (publickey,gssapi-keyex,gssapi-with-mic,password)

4. Kopieren Sie den öffentlichen SSH-Schlüssel aus der Datei id rsa.pub in das Root-Konto der IBM Open-Platform-Clusterhosts. Geben Sie dazu den folgenden Befehl ein, bei dem hostname01 als Name des Ambari-Server-Hosts ver wendet wird:

ssh-copy-id -i ~/.ssh/id rsa.pub root@hostname01 ssh-copy-id -i ~/.ssh/id\_rsa.pub root@hostname02 ssh-copy-id -i ~/.ssh/id\_rsa.pub root@hostname03

5. Stellen Sie sicher, dass die Berechtigungen für Ihr .ssh-Verzeichnis auf 700 gesetzt sind und die Berechtigungen für die Datei authorized\_keys in diesem Verzeichnis auf 600 oder 640.

- 6. Stellen Sie mit SSH vom Ambari-Server-Host eine Verbindung zu jedem Host im Cluster her. Geben Sie beispielsweise den folgenden Befehl ein: ssh root@abc.com
- 7. Wenn Sie zum Fortfahren aufgefordert werden, geben Sie **Yes** ein.
- 8. Speichern Sie auf der Maschine, auf dem Sie den Ambari-Installationsassistenten ausführen wollen, eine Kopie des privaten SSH-Schlüssels (id\_rsa). Die Datei befindet sich standardmäßig unter \$HOME/.ssh/.
- 9. Führen Sie nacheinander die folgenden Befhle aus, um auf allen Knoten Ihres Clusters die Firewall (iptables) zu inaktivieren.

chkconfig iptables off /etc/init.d/iptables stop

### **Wichtig:**

Nach der Installation müssen Sie die Firewall auf allen Knoten Ihres Clusters wieder aktivieren.

10. Inaktivieren Sie für jeden Clientknoten Ihres Clusters die transparenten großen Speicherseiten (Huge Pages). Führen Sie dazu auf jedem Ambari-Clientknoten den folgenden Befehl aus:

echo never > /sys/kernel/mm/transparent\_hugepage/enabled

Da diese Änderung temporär ist, fügen Sie zu Ihrer Datei /etc/rc.local den folgenden Befehl hinzu, damit der Befehl bei einem Warmstart automatisch ausgeführt wird.

```
if test -f /sys/kernel/mm/transparent hugepage/enabled; then
   echo never > /sys/kernel/mm/transparent_hugepage/enabled
fi
```
## **YUM-Repository**

Wenn in der Umgebung der Internetzugang eingeschränkt ist, müssen Sie einen Spiegelhost erstellen.

### **Informationen zu diesem Vorgang**

Der Ambari-Server kann als Spiegelhost verwendet werden. Sie können aber auch einen anderen Server nutzen. Nachfolgend wird von der Verwendung des Ambari-Servers als Spiegelserver ausgegangen.

### **Vorgehensweise**

- 1. Melden Sie sich beim Spiegelserver an.
- 2. Erstellen Sie einen HTTP-Server. Wenn Sie den Apache-HTTP-Dämon verwenden, starten Sie ihn mit folgendem Befehl: apachectl start
- 3. Erstellen Sie ein Verzeichnis für Ihr IBM Open-Platform-Repository, z. B. <document root>/repos. Geben Sie für einen Apache-HTTP-Dämon mit dem Dokumentstammverzeichnis /var/www/html den folgenden Befehl ein: mkdir -p /var/www/html/repos
- 4. Rufen Sie die folgenden komprimierten Dateien für das IBM Open-Platform-Repository ab.
	- v [https://ibm-open-platform.ibm.com/repos/Ambari/rhel/6/x86\\_64/2.1.x/](https://ibm-open-platform.ibm.com/repos/Ambari/rhel/6/x86_64/2.1.x/ Updates/2.1.0_Spark-1.5.1/BI-AMBARI-2.1.0-Spark-1.5.1-20160105_1211.el6.x86_64.tar.gz) [Updates/2.1.0\\_Spark-1.5.1/BI-AMBARI-2.1.0-Spark-1.5.1-](https://ibm-open-platform.ibm.com/repos/Ambari/rhel/6/x86_64/2.1.x/ Updates/2.1.0_Spark-1.5.1/BI-AMBARI-2.1.0-Spark-1.5.1-20160105_1211.el6.x86_64.tar.gz) [20160105\\_1211.el6.x86\\_64.tar.gz](https://ibm-open-platform.ibm.com/repos/Ambari/rhel/6/x86_64/2.1.x/ Updates/2.1.0_Spark-1.5.1/BI-AMBARI-2.1.0-Spark-1.5.1-20160105_1211.el6.x86_64.tar.gz)

für IBM Open Platform:

v [https://ibm-open-platform.ibm.com/repos/IOP/rhel/6/x86\\_64/4.1.x/Up](https://ibm-open-platform.ibm.com/repos/IOP/rhel/6/x86_64/4.1.x/Updates/4.1.0.0_Spark-1.5.1/IOP-4.1-Spark-1.5.1-20151210_1028.el6.x86_64.tar.gz)[dates/4.1.0.0\\_Spark-1.5.1/IOP-4.1-Spark-1.5.1-20151210\\_1028.el6.x86\\_64.tar.gz](https://ibm-open-platform.ibm.com/repos/IOP/rhel/6/x86_64/4.1.x/Updates/4.1.0.0_Spark-1.5.1/IOP-4.1-Spark-1.5.1-20151210_1028.el6.x86_64.tar.gz)

für IBM Open-Platform-Dienstprogramme:

- v [https://ibm-open-platform.ibm.com/repos/IOP-UTILS/rhel/6/x86\\_64/1.1/](https://ibm-open-platform.ibm.com/repos/IOP-UTILS/rhel/6/x86_64/1.1/iop-utils-1.1.0.0.el6.x86_64.tar.gz) [iop-utils-1.1.0.0.el6.x86\\_64.tar.gz](https://ibm-open-platform.ibm.com/repos/IOP-UTILS/rhel/6/x86_64/1.1/iop-utils-1.1.0.0.el6.x86_64.tar.gz)
- 5. Entpacken Sie die komprimierten Dateien für das IBM Open-Platform-Repository im Repositoryverzeichnis unter dem Dokumentstammverzeichnis. Geben Sie für den Apache-HTTP-Dämon die folgenden Befehle ein:

cd /var/www/html/repos

tar xzvf <path to downloaded tarballs>

6. Testen Sie Ihr lokales Repository, indem Sie zum Webverzeichnis navigieren.

http://<your.mirror.web.server>/repo

Weitere Einzelheiten finden Sie unter:

```
http://www.ibm.com/support/knowledgecenter/SSPT3X_4.1.0/
com.ibm.swg.im.infosphere.biginsights.install.doc/doc/
bi install create mirror repo.html?lang=en
```
## **IBM Open Platform installieren**

Installieren Sie IBM Open Platform auf dem Ambari-Server.

### **Vorgehensweise**

- 1. Laden Sie die IBM Open-Platform-Repositorydefinitoin auf den Ambari-Server herunter. [\(https://www-01.ibm.com/marketing/iwm/iwm/web/reg/](https://www-01.ibm.com/marketing/iwm/iwm/web/reg/download.do?source=iopah4&S_PKG=ov42473&S_TACT=M1610ESW&lang=en_US) [download.do?source=iopah4&S\\_PKG=ov42473&S\\_TACT=M1610ESW](https://www-01.ibm.com/marketing/iwm/iwm/web/reg/download.do?source=iopah4&S_PKG=ov42473&S_TACT=M1610ESW&lang=en_US) [&lang=en\\_US\)](https://www-01.ibm.com/marketing/iwm/iwm/web/reg/download.do?source=iopah4&S_PKG=ov42473&S_TACT=M1610ESW&lang=en_US)
- 2. Führen Sie auf dem Ambari-Server den folgenden Befehl aus: yum install iop-4.1.0.0-1.el6.x86\_64.rpm
- 3. Wenn Sie ein Spiegelrepository verwenden, konfigurieren Sie die URL-Werte.
	- a. Bearbeiten Sie die Datei /etc/yum.repos.d/ambari.repo oder /etc/zypp/ repos.d/ambari.repo.
	- b. Ersetzen Sie den Wert der Basis-URL durch Ihre Spiegel-URL und ersetzen Sie <mirror server> durch den tatsächlichen Wert für den Spiegelserver. Beispiel:

```
ambari:baseurl=http://<mirrorserver>/repos/Ambari/rhel/6/x86_64/2.1.x/Updates/2.1.0_Spark-1.5.1/
  enabled=1
```

```
gpgcheck=1
gpgkey=http://<mirrorserver>/repos/Ambari/rhel/6/x86_64/2.1.x/Updates/2.1.0_Spark-1.5.1/B
   IOP:
```

```
baseurl=http://<mirror server>/repos/IOP/RHEL6/x86_64/4.1-Spark-1.5.1
   IOP-UTILS:
```

```
baseurl=http://<mirror server>/repos/IOP-UTILS/rhel/6/x86_64/1.1
```
4. Installieren Sie den Ambari-Server mit folgendem Befehl:

yum install ambari-server

- 5. Aktualisieren Sie die Datei /var/lib/ambari-server/resources/stacks/ BigInsights/4.1/repos/repoinfo.xml mit der Spiegelrepository-URL.
- 6. Bearbeiten Sie die Datei /etc/ambari-server/conf/ambari.properties so, dass für die Eigenschaften openjdk1.8.url und jdk1.7.url das Spiegelrepository verwendet wird.
- 7. Richten Sie den Ambari-Server mit folgendem Befehl ein: sudo ambari-server setup
- 8. Starten Sie den Ambari-Server mit folgendem Befehl: sudo ambari-server start
- 9. Starten Sie in einem Web-Browser die Ambari-Webbenutzerschnittstelle. Geben Sie den Servernamen mit dem vollständig qualifizierten Namen der Domäne an, in der Sie die Software installiert haben, und mit dem Port 8080. Geben Sie beispielsweise redhat6:8080 ein.
- 10. Melden Sie sich mit dem Standardbenutzernamen und dem zugehörigen Kennwort (admin/admin) beim Ambari-Server an (http://<Servername>:8080). Der Standardbenutzername und das zugehörige Kennwort sind nur für die erste Anmeldung erforderlich. Nach der ersten Anmeldung bei der Ambari-Webschnittstelle können Sie Benutzer und Gruppen konfigurieren.
- 11. Klicken Sie auf der Begrüßungsseite auf **Launch Install Wizard**, um die Ser viceinstallation durchzuführen.
- 12. Geben Sie auf der Seite **Get Started** einen Namen für den zu erstellenden Cluster ein. Der Name darf keine Leerzeichen oder Sonderzeichen enthalten. Klicken Sie auf **Next**.
- 13. Machen Sie auf der Seite mit den Installationsoptionen die erforderlichen Hostangaben.
	- a. Fügen Sie unter "Target Hosts" die Liste der Hosts hinzu, die vom Ambari-Server verwaltet werden und auf denen IBM Open Platform mit Apache Hadoop implementiert wird. Geben Sie wie folgt einen Knoten pro Zeile an:

```
host1.company.com
host2.company.com
host3.company.com
host4.company.com
```
Der Hostname muss der vollständig qualifizierte Domänenname sein.

- b. Wählen Sie eine der beiden Optionen auf der Seite mit den Hostregistrierungsinformationen aus.
	- v Geben Sie für die automatische Registrierung von Hosts Ihren privaten SSH-Schlüssel an.
	- v Klicken Sie auf **SSH Private Key**. Wenn auf dem Ambari-Server der Rootbenutzer installiert ist, befindet sich der private Schlüssel in der Datei /root/.ssh/id\_rsa.

**Anmerkung:** Falls Sie den Ambari-Server als Benutzer ohne Rootberechtigung installiert haben, befindet sich der private Standardschlüssel im Verzeichnis .ssh unter dem Ausgangsverzeichnis des Benutzers ohne Rootberechtigung. Klicken Sie auf **Choose File**, um zu der zuvor installierten Datei mit dem privaten Schlüssel zu navigieren. Kopieren Sie den Schlüssel manuell und fügen Sie ihn in das Textfeld ein. Klicken Sie auf die Schaltflächen **Register** und **Confirm**.

c. Wählen Sie die Services einzeln aus und installieren Sie sie.

### **Nächste Schritte**

Führen Sie die Schritte unter [http://www.ibm.com/support/knowledgecenter/en/](http://www.ibm.com/support/knowledgecenter/en/SSPT3X_4.1.0/com.ibm.swg.im.infosphere.biginsights.install.doc/doc/bi_install_validate_installation.html) [SSPT3X\\_4.1.0/com.ibm.swg.im.infosphere.biginsights.install.doc/doc/](http://www.ibm.com/support/knowledgecenter/en/SSPT3X_4.1.0/com.ibm.swg.im.infosphere.biginsights.install.doc/doc/bi_install_validate_installation.html) bi install validate installation.html aus, um die Installation von IBM<sup>®</sup> Open Platform mit Apache Hadoop als Benutzer ambari-qa zu überprüfen.

### **Services starten**

Bevor Sie die Anwendung "Anschlussmodell" installieren, müssen alle Services aktiv sein.

## **Vorgehensweise**

1. Starten Sie den HTTP-Service auf dem Spiegelserver.

apachectl start ODER

service httpd start

- 2. Starten Sie die IBM Open-Platform-Services. Melden Sie sich beim Ambari-Ser ver an (http://<Servername>:8080) und navigieren Sie über das Menü zu Services. Klicken Sie auf **Action** > **Start All**.
- 3. Vergewissern Sie sich, dass alle Services aktiv sind und dass keine Alerts vorliegen.

## **Benutzer und Gruppen für das Anschlussmodell in IBM Open Platform erstellen**

### **Vorgehensweise**

1. Navigieren Sie zum Build von Insights Foundation for Energy.

IFE\_SolutionInstaller/NodeRoot/Downloads/Software/IFEConnectivityModelArtifact

- 2. Entpacken Sie die Datei IFE CM Artifact.zip. Im Ordner "bin" der entpackten Datei finden Sie die folgenden Scripts:
	- IOP createUserGroup.sh
	- IOP createUtility.sh
	- IOP test.sh
- 3. Kopieren Sie die Scripts auf den Verwaltungsserver von IBM Open Platform, z. B. in das Verzeichnis /opt/IBM/CM.
- 4. Melden Sie sich beim IOP-Verwaltungsserver an.
- 5. Führen Sie den folgenden Befehl aus:

IOP\_createUserGroup

**Anmerkung:** Mit folgendem Befehl können Sie beispielsweise eine Verwaltungsgruppe und einen Benutzer mit Administratorberechtigung für HDFS er stellen.

```
cd /opt/IBM/CM
chmod a+x IOP_*.sh
./IOP_createUserGroup.sh <ife_admin_group> <ife_admin_user>
./IOP_createUserGroup.sh ibmife ibmife
```
6. Optional: Sie können einen Beispielversorger erstellen. Wenn Sie im folgenden Befehl für ife admin group den Wert aus dem vorherigen Schritt verwenden, erstellt der Befehl einen den Benutzer eines Versorgungsunternehmens mit dem Benutzernamen SampleUitility.

./IOP test.sh <ife admin group>

Beispiel:

./IOP\_test.sh <ibmife>

# <span id="page-14-0"></span>**Kapitel 2. IBM Insights Foundation for Energy installieren**

In IBM Insights Foundation for Energy gibt es zwei Anwendungen, "Anschlussmodell" und "Assetzustand", die bei Bedarf beide separat installiert werden können.

# **Insights Foundation for Energy mit der Anwendung 'Assetzustand' installieren**

Die Server für IBM Insights Foundation for Energy müssen für die Anwendung "Assetzustand" eingerichtet werden.

## **Informationen zu diesem Vorgang**

Insights Foundation for Energy wird mit der Anwendung "Assetzustand" in einer Konfiguration mit vier Servern installiert.

### **Vorgehensweise**

- 1. Geben Sie im Verzeichnis IFE\_SolutionInstaller, in dem Sie die Dateien für den Solution Installer entpackt haben, den folgenden Befehl ein: sh setup.sh
- 2. Öffnen Sie auf einem anderen Computer einen Web-Browser und öffnen Sie mit der folgenden URL den Solution Installer: https://*Servername*:8080/UI/ index.html

Hier steht *Servername* für den Namen oder die IP-Adresse des Computers, auf dem der Solution Installer ausgeführt wurde.

- 3. Akzeptieren Sie die Lizenzbedingungen.
- 4. Klicken Sie auf der Begrüßungsseite auf **New Configuration**.
- 5. Ziehen Sie mit der Maus das Objekt **Node** aus der Liste **Mandatory Software** in den Fensterbereich **Configuration Editor**. Wenn Sie eine Konfiguration mit vier Servern haben, müssen Sie das Objekt **Node** viermal mit der Maus in den Editor ziehen. Bei einer Einzelserverkonfiguration müssen Sie das Objekt **Node** nur einmal in den Editor ziehen.
- 6. Wählen Sie jedes Objekt **Node** aus und machen Sie im Fenster **Property Editor** die folgenden Angaben:
	- Knotenname (bei einer Konfiguration mit vier Servern sind das IIB node, BI node, ANA node und DB node)
	- Name des Servers
	- Benutzerkennwort
- 7. Ziehen Sie mit der Maus die Objekte **CIM DB** und **Asset Health DB** aus der Liste **Optional Software** auf den Datenbankknoten (**DB node**).
- 8. Ziehen Sie mit der Maus die Objekte **CIM APP**, **Asset Health APP** und **IHS Configuration** auf den IIB-Knoten (**IIB node**).

Auf dem IIB-Knoten ist neben Liberty standardmäßig IBM HTTP Server installiert. Wenn Sie die Serverinstallationstopologie anpassen, müssen Sie daher die Komponente **IHS Configuration** auf den Knoten ziehen, auf dem IBM HTTP Server installiert ist.

9. Ziehen Sie mit der Maus das Objekt **Asset Health Analysis** auf den ANA-Knoten (**ANA node**).

10. Ziehen Sie mit der Maus das Objekt **Asset Health Cognos Report and ASK** auf den BI-Knoten (**BI node**).

# <span id="page-15-0"></span>**Komponentenparameter für die Anwendung 'Assetzustand' konfigurieren**

Nachfolgend sind die Konfigurationsparameter für die Anwendung "Assetzustand" von IBM Insights Foundation for Energy beschrieben.

## **Datenbank für CIM und Anwendung 'Assetzustand'**

*Tabelle 3. Parameter für die Datenbankobjekte*

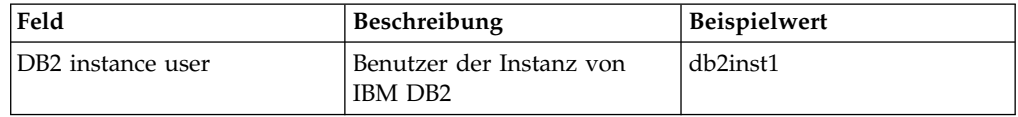

### **CIM-Anwendung**

*Tabelle 4. Parameter für die CIM-Anwendungsobjekte*

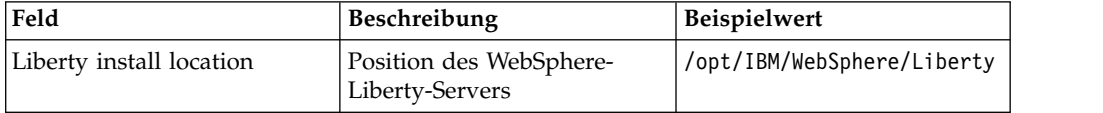

## **IHS-Konfiguration**

*Tabelle 5. Parameter für die IHS-Konfigurationsobjekte*

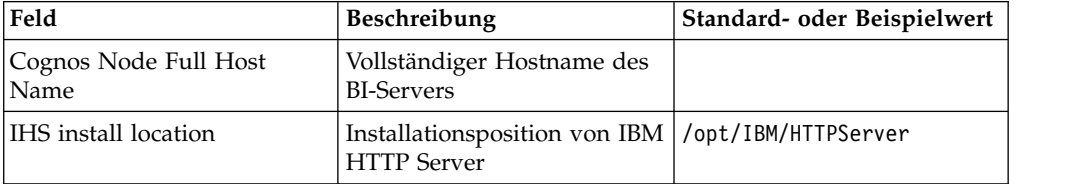

## **Anwendung 'Assetzustand'**

*Tabelle 6. Parameter für die Objekte der Anwendung 'Assetzustand'*

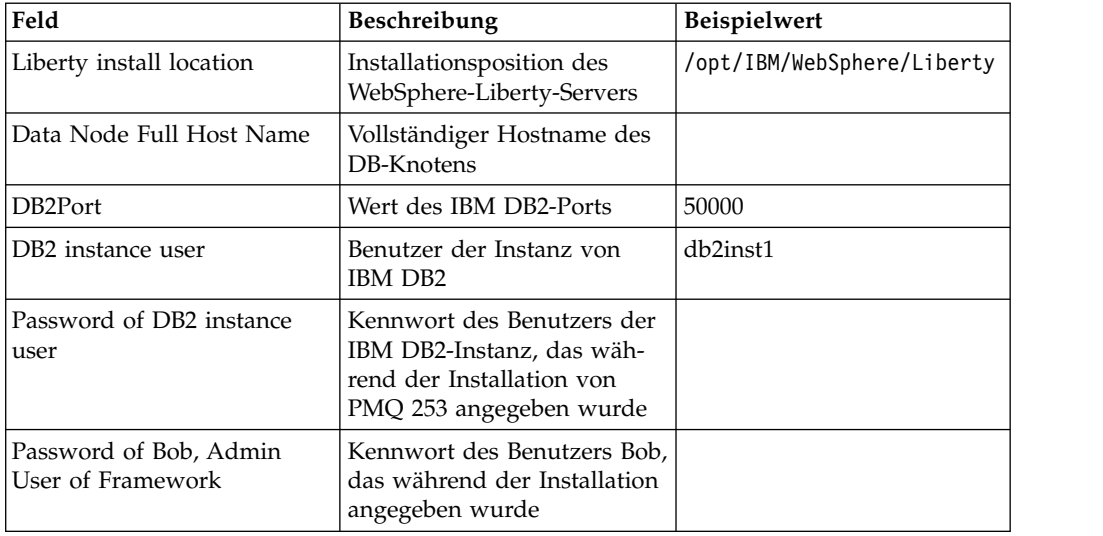

| Feld                              | <b>Beschreibung</b>                                                                                                    | <b>Beispielwert</b> |
|-----------------------------------|----------------------------------------------------------------------------------------------------|---------------------|
| ASK Server Full Host Name         | Geben Sie den vollständigen<br>Hostnamen des BI-Knotens<br>an, weil der Server auf dem<br>BI-Knoten installiert wird                |                     |
| ASK Server HTTP Port<br>Number    | Geben Sie den Port ein, den<br>Sie für die Komponenten<br>Cognos Report und ASK der<br>Anwendung "Assetzustand"<br>angegeben haben. | 9080                |
| Analysis Server Full Host<br>Name | Vollständiger Hostname des<br>ANA-Knotens (ANA node)                                                                                |                     |

*Tabelle 6. Parameter für die Objekte der Anwendung 'Assetzustand' (Forts.)*

## **Assetzutandsanalyse**

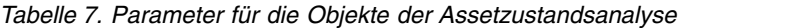

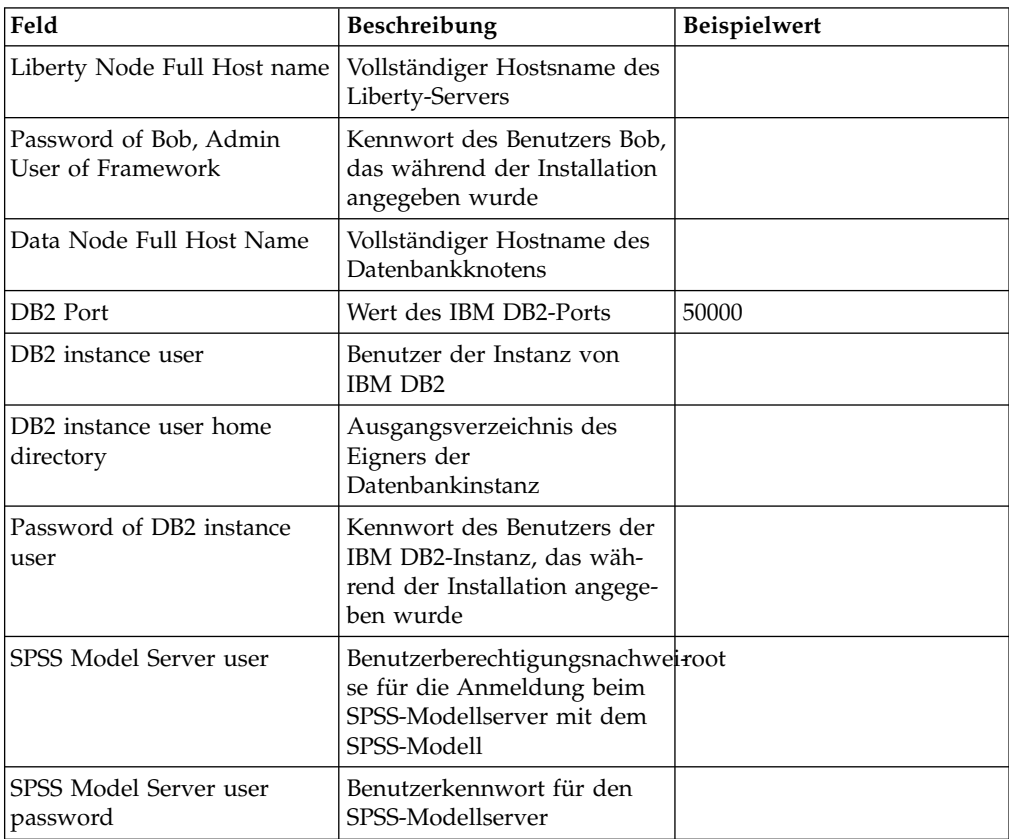

## **Komponenten Cognos Report und ASK der Anwendung 'Assetzustand'**

*Tabelle 8. Parameter für die Objekte der Komponenten Cognos Report und ASK der Anwendung 'Assetzustand'*

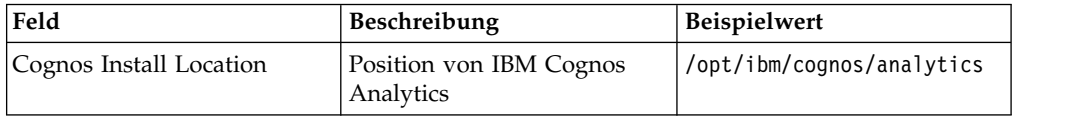

| Feld                                                         | Beschreibung                                                                                                    | Beispielwert |
|--------------------------------------------------------------|----------------------------------------------------------------------------------------------------|--------------|
| Data Node Full Host Name                                     | Vollständiger Hostname des<br><b>DB-Knotens</b>                                                                                                    |              |
| DB2 Port                                                     | Wert des IBM DB2-Ports                                                                                                    | 50000        |
| DB2 instance user                                            | Benutzer der Instanz von<br>IBM DB2                                                                                                    |              |
| Password of DB2 instance<br>user                             | Kennwort des Benutzers der<br>IBM DB2-Instanz, das wäh-<br>rend der Installation angege-<br>ben wurde                                                                                                    |              |
| Password of Bob, Admin<br>User of Framework                  | Kennwort des Benutzers Bob,<br>das während der Installation<br>angegeben wurde                                                                                                    |              |
| Password of user1, sample<br>user of Framework               | Kennwort für user1, das<br>während der Installation an-<br>gegeben wurde                                                                                                    |              |
| Password of user2, sample<br>user of Framework               | Kennwort für user2, das<br>während der Installation an-<br>gegeben wurde                                                                                                    |              |
| HTTP Port for controller ser-<br>ver on Liberty Node         | HTTP-Portwert für den Con-<br>troller-Server, der während<br>der Installation angegeben<br>wurde. Melden Sie sich beim<br>IIB-Knoten an, und überprü-<br>fen Sie den Portwert in /opt/<br>IBM/WebSphere/Liberty/usr/<br>servers/controller_server/<br>server.xml.     |              |
| HTTPS Port for controller<br>server on Liberty Node          | HTTPS-Portwert für den<br>Controller-Server, der wäh-<br>rend der Installation angege-<br>ben wurde. Melden Sie sich<br>beim IIB-Knoten an, und<br>überprüfen Sie den Portwert<br>in /opt/IBM/WebSphere/<br>Liberty/usr/servers/<br>controller_server/<br>server.xml. |              |
| Keystore password for cont-<br>roller server on Liberty Node | Keystore-Kennwort für den<br>Controller-Server, der wäh-<br>rend der Installation angege-<br>ben wurde                                                                                                    |              |
| Password for admin user of<br>controller server              | Kennwort des Benutzers mit<br>Administratorberechtigung<br>für den Controller-Server,<br>das währen der Installation<br>angegeben wurde                                                                                                    |              |
| Liberty Node Full Host<br>Name                               | Vollständiger Hostname des<br><b>DB-Knotens</b>                                                                                                    |              |

*Tabelle 8. Parameter für die Objekte der Komponenten Cognos Report und ASK der Anwendung 'Assetzustand' (Forts.)*

<span id="page-18-0"></span>*Tabelle 8. Parameter für die Objekte der Komponenten Cognos Report und ASK der Anwendung 'Assetzustand' (Forts.)*

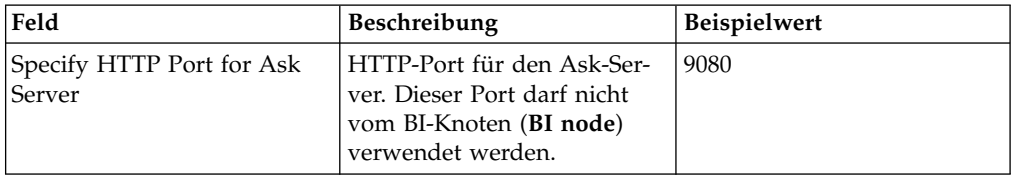

# **Anwendung 'Anschlussmodell' installieren**

Wenn Sie planen, die Anwendung "Anschlussmodell" zu installieren, müssen die Server für IBM Insights Foundation for Energy eingerichtet sein.

## **Informationen zu diesem Vorgang**

Insights Foundation for Energy mit der Anwendung "Anschlussmodell" wird in einer Einzelserverkonfiguration installiert.

### **IIB-Knoten**

IIB-Server (Installation Integration Bus), auf dem WebSphere Liberty und IBM HTTP Server installiert werden

Wenn Sie nach der Installation des Anschlussmodells eine Fehlernachricht empfangen, können Sie für Details auf die folgenden Protokolle zurückgreifen:

#### **Installationsprotokolle:**

Sie finden das Installationsprotokoll auf der Chef-UI und Protokolle des Typs /opt/IBM/energy/cm/cm\_install\_*<date>*\_*<time>*.logETL unter /home/*<utility id>*.

### **Analyseprotokolle:**

Sie finden Analyseprotokolle unter /home/*<utility id>*/cm/logs und in HDFS unter /user/*<utility id>*/cm/job.

### **Vorgehensweise**

- 1. Geben Sie im Verzeichnis IFE\_SolutionInstaller, in dem Sie die Dateien für den Solution Installer entpackt haben, den folgenden Befehl ein: sh setup.sh
- 2. Öffnen Sie auf einem anderen Computer einen Web-Browser und öffnen Sie mit der folgenden URL den Solution Installer: https://*Servername*:8080/UI/ index.html

Hier steht *Servername* für den Namen oder die IP-Adresse des Computers, auf dem der Solution Installer ausgeführt wurde.

- 3. Akzeptieren Sie die Lizenzbedingungen.
- 4. Klicken Sie auf der Begrüßungsseite auf **New Configuration**.
- 5. Ziehen Sie mit der Maus das Objekt **Node** aus der Liste **Mandatory Software** in den Fensterbereich **Configuration Editor**.
- 6. Wählen Sie das Objekt **Node** aus und machen Sie im Fenster **Property Editor** die folgenden Angaben:
	- Name des Knotens
	- Name des Servers
	- Benutzerkennwort

<span id="page-19-0"></span>7. Ziehen Sie mit der Maus die Objekte **Connectivity Node Artifact** und **IHS Configuration** aus der Liste **Optional Software** auf den IIB-Knoten (**IIB node**).

Auf dem IIB-Knoten ist neben dem WebSphere-Liberty-Server standardmäßig IBM HTTP Server installiert. Wenn Sie die Serverinstallationstopologie anpassen, müssen Sie daher die Komponente **IHS Configuration** auf den Knoten ziehen, auf dem IBM HTTP Server installiert ist.

8. Wenn Sie die Parameter für die Anwendung "Anschlussmodell" angegeben haben, klicken Sie auf **Validate** und dann für die Installation auf **Run**.

## **Parameter für das Anschlussmodellartefakt konfigurieren**

Nachfolgend sind die Konfigurationsparameter für die Anwendung "Anschlussmodell" von IBM Insights Foundation for Energy beschrieben.

In der Tabelle sind die Parameter beschrieben, die für jedes Objekt aus der **Optional Software List** angegeben werden müssen.

| Feld                     | Standard- oder Beispielwert | Beschreibung                                                                                                    |
|--------------------------|-----------------------------|----------------------------------------------------------------------------------------------------|
| Liberty install location | /opt/IBM/WebSphere/Liberty  | Position des WebSphere-<br>Liberty-Servers                                                                                                    |
| <b>HDFS</b> Server       |                             | Langer Hostname des<br>Verwaltungsservers von IBM<br>Open Platform                                                                                                    |
| <b>HDFS</b> Server Port  | 8020                        | Geben Sie den HDFS-<br>Portwert ein.                                                                                                    |
| <b>HBASE</b> Server      |                             | Langer Hostname des<br>Verwaltungsservers von IBM<br>Open Platform                                                                                                    |
| <b>HBASE</b> Server Port | 2181                        | Geben Sie den HBASE-<br>Portwert ein.                                                                                                    |
| <b>HBASE Server Root</b> | /hbase-unsecure             | Wert<br>zookeeper.znode.parent in<br>der HBase-Konfiguration.<br>Den Wert finden Sie unter<br>http:// <ambari-<br>Server&gt;:8080Service &gt;<br/>Hbase &gt; Configs &gt;<br/>Advanced &gt; Advanced<br/>hbase-site <math>&gt;</math><br/>zookeeper.znode.parent.</ambari-<br> |
| CM Admin User            | ibmife                      | Benutzer, der für die Ausfüh-<br>rung von<br>IOPlatform_createUserGroup<br>bei der Erstellung von Benut-<br>zern und Gruppen für das<br>Anschlussmodell in IBM<br>Open Platform verwendet<br>wurde                                                                             |

*Tabelle 9. Parameter für das Anschlussmodellartefakt*

<span id="page-20-0"></span>

| Feld                   | Standard- oder Beispielwert | <b>Beschreibung</b>                                                                                                    |
|------------------------|-----------------------------|----------------------------------------------------------------------------------------------------|
| CM Admin Group         | ibmife                      | Benutzer, der für die Ausfüh-<br>rung von<br>IOPlatform_createUserGroup<br>bei der Erstellung von Benut-<br>zern und Gruppen für das<br>Anschlussmodell in IBM<br>Open Platform verwendet<br>wurde                                                                                                    |
| Install Sample Utility | true                        | Installiert den<br>Beispielversorger. Verwenden<br>Sie den Wert false, wenn Sie<br>den Beispielversorger nicht<br>installieren möchten. Der Be-<br>fehl <b>IOP</b> test.sh für die Er-<br>stellung von Benutzern und<br>Gruppen für das<br>Anschlussmodell in IBM<br>Open Platform muss vorher<br>ausgeführt werden, wenn Sie<br>den Beispielversorger instal-<br>lieren möchten. |

*Tabelle 9. Parameter für das Anschlussmodellartefakt (Forts.)*

## **Installation des Anschlussmodells überprüfen**

Sie müssen überprüfen, ob das Anschlussmodell ordnungsgemäß installiert wurde. Starten Sie dazu IBM Insights Foundation for Energy und vergewissern Sie sich, dass die Karte angezeigt wird.

## **Vorgehensweise**

- 1. Kopieren Sie den Link https://*<Server\_mit\_IHS>*/ibm/ pageLoader.jsp?pageId=page\_cm in Ihren Browser. Prüfen Sie, ob die Karte ordnungsgemäß angezeigt wird.
- 2. Wenn Sie den Beispielversorger verwenden, klicken Sie auf **Select a utility**. Daraufhin wird eine Liste der Versorgungsunternehmen mit einer Karte der entsprechenden Regionen angezeigt.
- 3. Vergessen Sie nicht, nach der Installation auf allen Knoten die Firewall zu aktivieren.

# <span id="page-22-0"></span>**Kapitel 3. Installationsabschluss für das Anschlussmodell**

Sie haben die Möglichkeit, einen Beispielversorger zu installieren, neben dem Sie weitere Versorgungsunternehmen erstellen und initialisieren können.

## **Versorgungsunternehmen erstellen und initialisieren**

Hier erfahren Sie, wie neben dem Beispielversorger ein Versorgungsunternehmen erstellt und initialisiert wird.

### **Vorgehensweise**

1. Melden Sie sich beim Verwaltungsserver von IBM Open Platform an, öffnen Sie das Verzeichnis /opt/IBM/CM und führen Sie wie folgt die Datei IOP\_createUtility aus: ./IOP\_createUserUtility.sh *<ife\_admin\_group> <utility\_id>*

Hier steht *<ife\_admin\_group>* für die Verwaltungsgruppe, die Sie in IBM Open Platform beim Erstellen von Benutzern und Gruppen für das Anschlussmodell eingerichtet haben. Die Angabe *<utility\_id>* muss mit dem Namen des IIB-Ser vers übereinstimmen.

2. Melden Sie sich beim IIB-Server an und führen Sie im Stammverzeichnis die folgenden Befehle aus:

cd /opt/IBM/energy/cm ./bin/APP\_createUtility.sh *<utility\_id>*

Die Angabe *<utility\_id>* muss mit dem Namen des IIB-Servers übereinstimmen.

3. Bearbeiten Sie auf dem IIB-Server die Datei /opt/IBM/energy/cm/conf/ input.txt im folgenden Format:

*<utility\_id>;<admin>;<user1>,<user2>,...* Hier steht *<utility\_Id>* für das Versor gungsunternehmen, auf das zugegriffen werden soll, *<admin>* für den Liberty-Administrator und *<user>* für einen Liberty-Standardbenutzer. Beispiel: utility1;Bob;user1;user2

4. Führen Sie den Befehl mit dem richtigen Eingabedateinamen aus. /opt/IBM/energy/cm/bin/APP\_manageUtilityAccess.sh *<input.txt>*

## **Nächste Schritte**

Wenn Sie den Administrator oder Benutzer des Liberty-Servers ändern, müssen Sie den nächsten Schritt ausführen und den Beispielversorger installieren. Anschließend müssen Sie den Zugriff auf das Versorgungsunternehmen ermöglichen.

## **Beispielversorger installieren**

Wenn Sie bei Ausführung des Installationsprogramms für das Anschlussmodell für die Option "Install Sample Utility" den Wert false festgelegt haben, den Beispielversorger aber später installieren möchten, können Sie dies mit den folgenden Schritten tun.

### **Vorgehensweise**

1. Führen Sie auf dem Verwaltungsserver von IBM Open Platform den folgenden Befehl aus:

./IOP\_test.sh *<ife\_admin\_group>*

Hier steht *<ife\_admin\_group>* für die Verwaltungsgruppe, die Sie in IBM Open Platform beim Erstellen von Benutzern und Gruppen für das Anschlussmodell eingerichtet haben.

2. Führen Sie auf dem IIB-Server den folgenden Befehl aus:

## **Ergebnisse**

Jetzt können Sie den Beispielversorger verwenden.

cd /opt/IBM/energy/cm ./bin/APP\_test.sh

# <span id="page-24-0"></span>**Bemerkungen**

Die vorliegenden Informationen wurden für Produkte und Services entwickelt, die weltweit angeboten werden.

IBM stellt dieses Material möglicherweise auch in anderen Sprachen zur Verfügung. Für den Zugriff auf das Material in einer anderen Sprache kann eine Kopie des Produkts oder der Produktversion in der jeweiligen Sprache erforderlich sein.

Möglicherweise bietet IBM die in dieser Dokumentation beschriebenen Produkte, Services oder Funktionen in anderen Ländern nicht an. Informationen über die gegenwärtig im jeweiligen Land verfügbaren Produkte und Services sind beim zuständigen IBM Ansprechpartner erhältlich. Hinweise auf IBM Lizenzprogramme oder andere IBM Produkte bedeuten nicht, dass nur Programme, Produkte oder Services von IBM verwendet werden können. Anstelle der IBM Produkte, Programme oder Services können auch andere, ihnen äquivalente Produkte, Programme oder Services verwendet werden, solange diese keine gewerblichen oder anderen Schutzrechte von IBM verletzen. Die Verantwortung für den Betrieb von Produkten, Programmen und Services anderer Anbieter liegt beim Kunden. Dieses Dokument beschreibt möglicherweise Produkte, Services oder Features, die in der erwor benen Programm- oder Lizenzberechtigung nicht enthalten sind.

Für in diesem Handbuch beschriebene Erzeugnisse und Verfahren kann es IBM Patente oder Patentanmeldungen geben. Mit der Auslieferung dieses Handbuchs ist keine Lizenzierung dieser Patente verbunden. Lizenzanforderungen sind schriftlich an folgende Adresse zu richten (Anfragen an diese Adresse müssen auf Englisch formuliert werden):

IBM Director of Licensing IBM Europe, Middle East & Africa Tour Descartes 2, avenue Gambetta 92066 Paris La Defense France

Trotz sorgfältiger Bearbeitung können technische Ungenauigkeiten oder Druckfehler in dieser Veröffentlichung nicht ausgeschlossen werden. Die hier enthaltenen Informationen werden in regelmäßigen Zeitabständen aktualisiert und als Neuausgabe veröffentlicht. IBM kann ohne weitere Mitteilung jederzeit Verbesserungen und/ oder Änderungen an den in dieser Veröffentlichung beschriebenen Produkten und/ oder Programmen vornehmen.

Verweise in diesen Informationen auf Websites anderer Anbieter werden lediglich als Service für den Kunden bereitgestellt und stellen keinerlei Billigung des Inhalts dieser Websites dar. Das über diese Websites verfügbare Material ist nicht Bestandteil des Materials für dieses IBM Produkt. Die Verwendung dieser Websites geschieht auf eigene Verantwortung.

Werden an IBM Informationen eingesandt, können diese beliebig verwendet wer den, ohne dass eine Verpflichtung gegenüber dem Einsender entsteht.

Lizenznehmer des Programms, die Informationen zu diesem Produkt wünschen mit der Zielsetzung: (i) den Austausch von Informationen zwischen unabhängig voneinander erstellten Programmen und anderen Programmen (einschließlich des vorliegenden Programms) sowie (ii) die gemeinsame Nutzung der ausgetauschten Informationen zu ermöglichen, wenden sich an folgende Adresse:

IBM Software Group Attention: Licensing 3755 Riverside Dr. Ottawa, ON K1V 1B7 Kanada

Die Bereitstellung dieser Informationen kann unter Umständen von bestimmten Bedingungen - in einigen Fällen auch von der Zahlung einer Gebühr - abhängig sein.

Die Lieferung des in diesem Dokument beschriebenen Lizenzprogramms sowie des zugehörigen Lizenzmaterials erfolgt auf der Basis der IBM Rahmenvereinbarung bzw. der Allgemeinen Geschäftsbedingungen von IBM, der IBM Internationalen Nutzungsbedingungen für Programmpakete oder einer äquivalenten Vereinbarung.

Alle in diesem Dokument enthaltenen Leistungsdaten stammen aus einer kontrollierten Umgebung. Die Ergebnisse, die in anderen Betriebsumgebungen erzielt wer den, können daher erheblich von den hier erzielten Ergebnissen abweichen. Einige Daten stammen möglicherweise von Systemen, deren Entwicklung noch nicht abgeschlossen ist. Eine Gewährleistung, dass diese Daten auch in allgemein verfügbaren Systemen erzielt werden, kann nicht gegeben werden. Darüber hinaus wurden einige Daten unter Umständen durch Extrapolation berechnet. Die tatsächlichen Er gebnisse können davon abweichen. Benutzer dieses Dokuments sollten die entsprechenden Daten in ihrer spezifischen Umgebung prüfen.

Alle Informationen zu Produkten anderer Anbieter stammen von den Anbietern der aufgeführten Produkte, deren veröffentlichten Ankündigungen oder anderen allgemein verfügbaren Quellen. IBM hat diese Produkte nicht getestet und kann daher keine Aussagen zu Leistung, Kompatibilität oder anderen Merkmalen machen. Fragen zu den Leistungsmerkmalen von Produkten anderer Anbieter sind an den jeweiligen Anbieter zu richten.

Aussagen über Pläne und Absichten von IBM unterliegen Änderungen oder können zurückgenommen werden und repräsentieren nur die Ziele von IBM.

Diese Veröffentlichung enthält Beispiele für Daten und Berichte des alltäglichen Geschäftsablaufs. Sie sollen nur die Funktionen des Lizenzprogramms illustrieren und können Namen von Personen, Firmen, Marken oder Produkten enthalten. Alle diese Namen sind frei erfunden; Ähnlichkeiten mit tatsächlichen Namen und Adressen sind rein zufällig.

Wird dieses Buch als Softcopy (Book) angezeigt, erscheinen keine Fotografien oder Farbabbildungen.

Abhängig von den implementierten Konfigurationen kann dieses Softwareangebot Sitzungscookies zum Erfassen von

- Name
- Benutzername
- Kennwort
- Profilname

v weitere personenbezogene Daten außer Name, Benutzername, Kennwort, Profilname und Position

für folgende Zwecke verwenden:

- Sitzungsverwaltung
- Single-Sign-on-Konfiguration
- Nutzungsüberwachung oder weitere funktionale Zwecke außer Sitzungsmanagement, Authentifizierung, Verbesserung des Bedienungskomforts und Single Signon-Konfiguration

Diese Cookies können nicht inaktiviert werden.

Wenn die für dieses Softwareangebot bereitgestellten Konfigurationen Sie als Kunde in die Lage versetzen, personenbezogene Daten von Endbenutzern über Cookies und andere Technologien zu erfassen, müssen Sie sich zu allen gesetzlichen Bestimmungen in Bezug auf eine solche Datenerfassung rechtlich beraten lassen, insbesondere Meldepflichten sowie die Einforderung von Einwilligungen.

Weitere Informationen zur Nutzung verschiedener Technologien, einschließlich Cookies, für diese Zwecke finden Sie in der "IBM Online-Datenschutzerklärung, Schwerpunkte" unter [http://www.ibm.com/privacy,](http://www.ibm.com/privacy) in der "IBM Online-Datenschutzerklärung" unter<http://www.ibm.com/privacy/details>im Abschnitt "Cookies, Web-Beacons und sonstige Technologien" und im Abschnitt "IBM Software Products and Software-as-a Service Privacy Statement" unter [http://www.ibm-](http://www.ibm.com/software/info/product-privacy) [.com/software/info/product-privacy.](http://www.ibm.com/software/info/product-privacy)

## **Marken**

IBM, das IBM Logo und ibm.com sind Marken oder eingetragene Marken der IBM Corporation in den USA und/oder anderen Ländern. Weitere Produkt- und Ser vicenamen können Marken von IBM oder anderen Unternehmen sein. Eine aktuel-le Liste der IBM Marken finden Sie auf der Webseite ["Copyright and trademark](http://www.ibm.com/legal/copytrade.shtml) [information"](http://www.ibm.com/legal/copytrade.shtml) unter www.ibm.com/legal/copytrade.shtml.

Die folgenden Namen sind Marken oder eingetragene Marken anderer Unternehmen:

• UNIX ist eine eingetragene Marke von The Open Group in den USA und anderen Ländern.

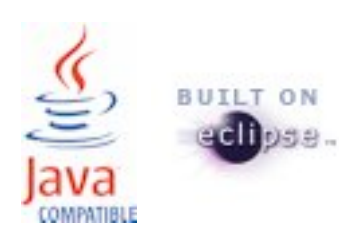